#### **Scaling Up/Scaling Down: EQuIS for All**

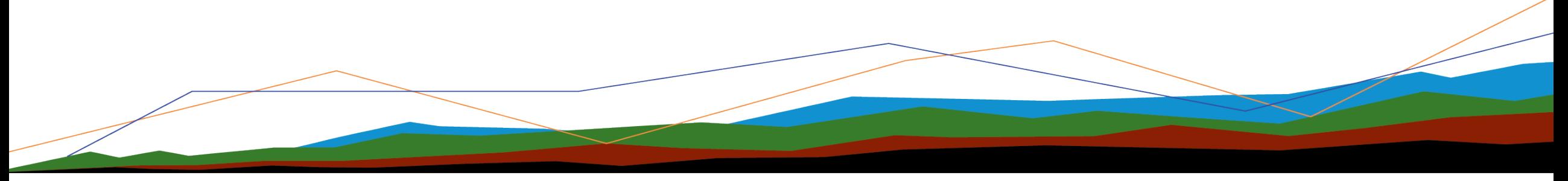

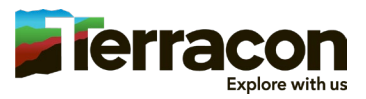

#### Lowering the Barrier to Entry

"We need a large project to justify the set-up cost for EQuIS"

Vs.

"EQuIS is already set up, go ahead and enter your data"

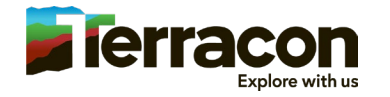

#### **Initiatives**

#### • Geotechnical gINT Replacement

- Field and lab data entry web interface, standard boring log, fence diagram, and lab test reporting
- $\sim$ 12,000 small projects per year,  $\sim$ 1,200 users
- EQuIS Geotech with Earthsoft
- In pilot testing

#### • Environmental Project Workflow

- Web interface for loading analytical and field data, screening tables, field data reporting, boring log, and cross section
- $\sim$  4000 small projects per year,  $\sim$  400 users
- Adapted existing tools & Geotech
- v1 in production (limited scale)
- v2 working prototype

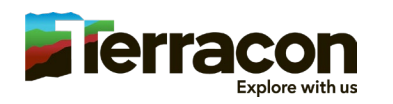

#### Finding the Commonalities

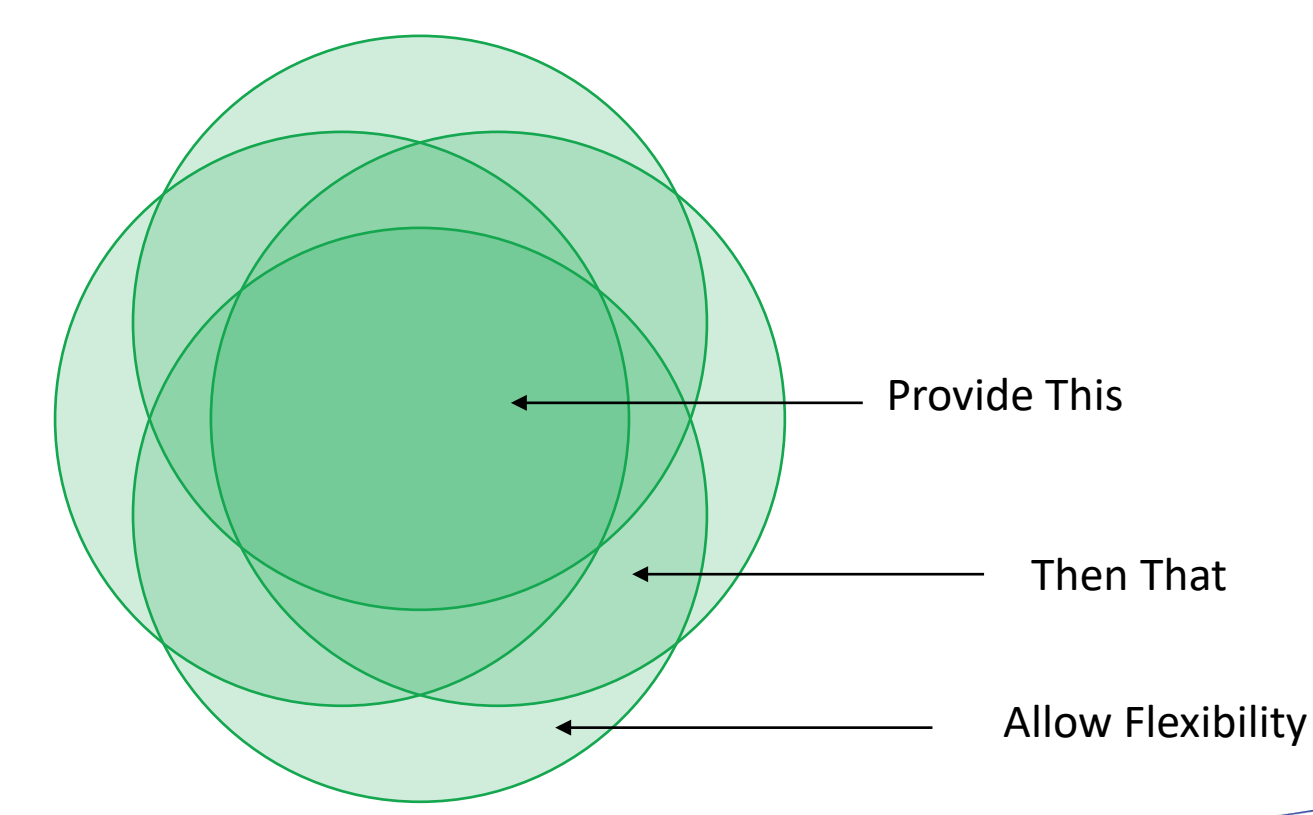

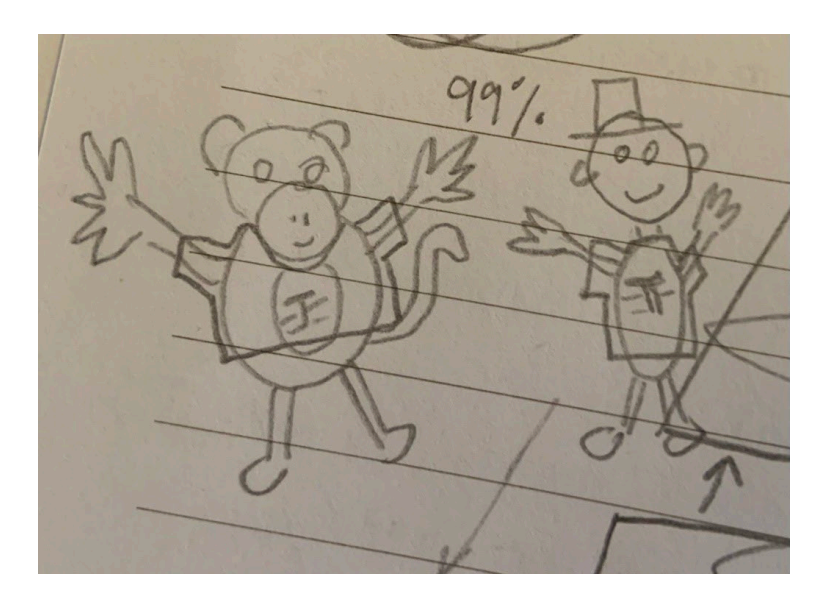

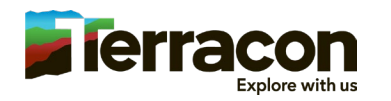

How do we take something that is designed for large scale projects and roll it our for small projects?

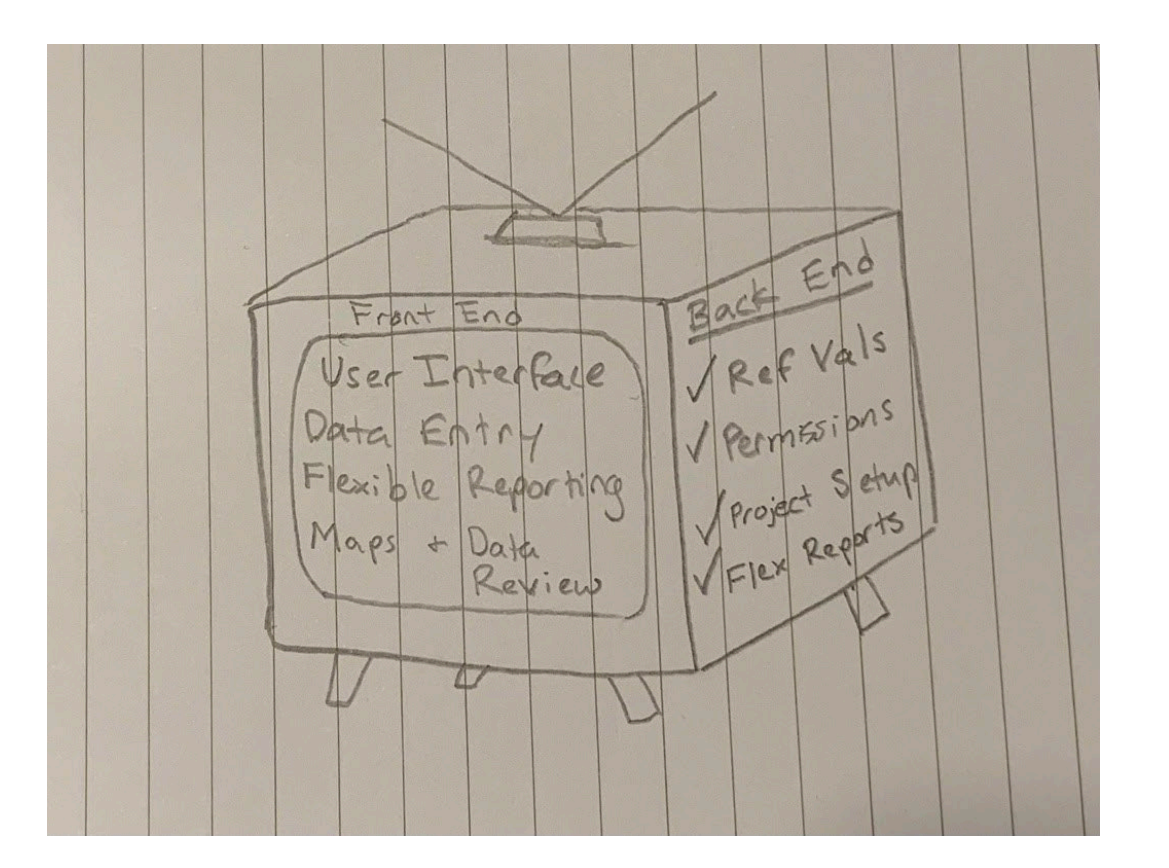

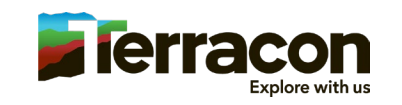

# Challenges…

#### And Successes!

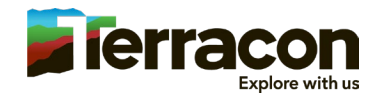

#### User Permissions at Scale

- Permissions can easily become a huge complicated mess
	- Complex relationships
	- Easy to give too many or too few permissions

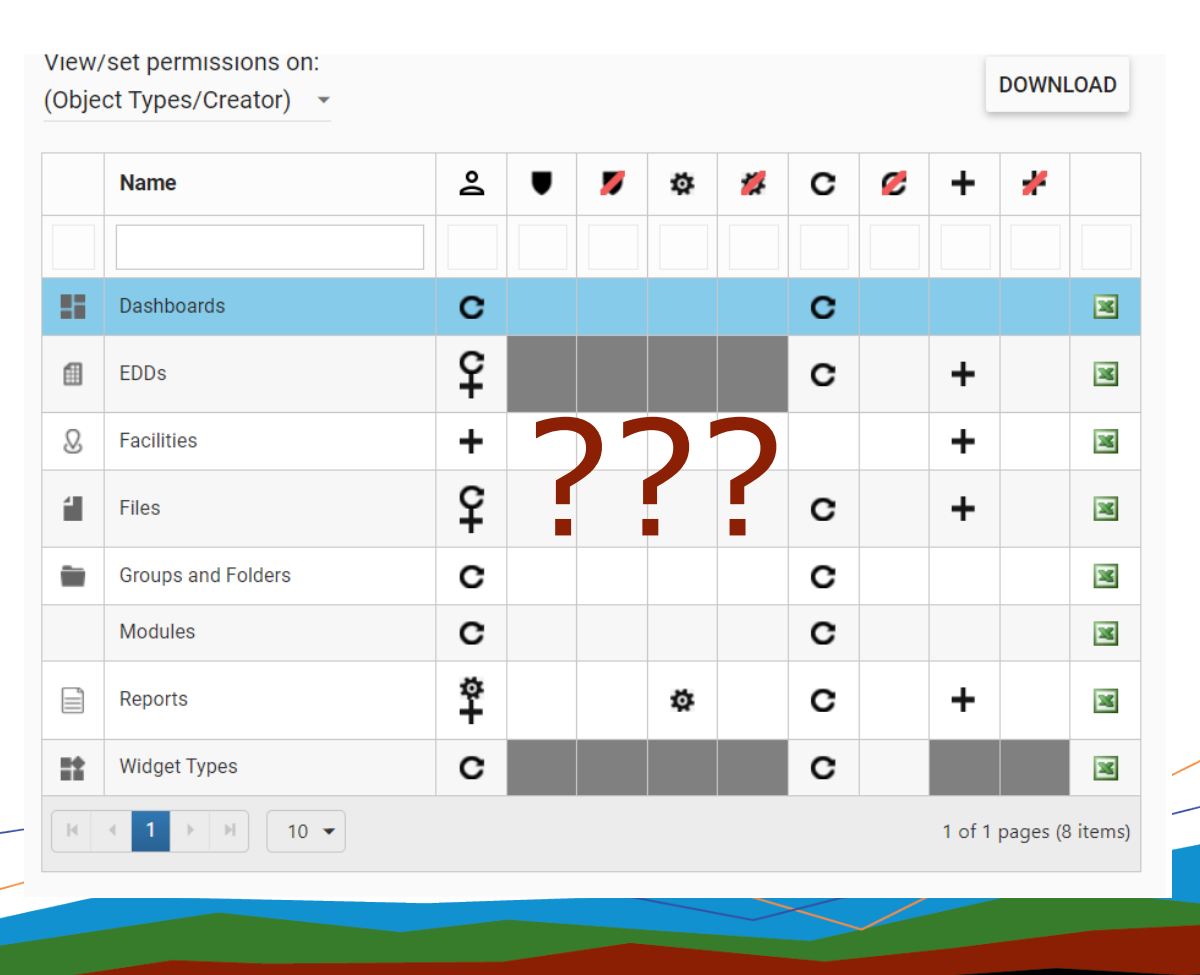

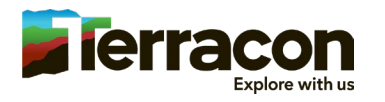

#### User Permissions (cont'd)

- Some guidelines
	- Give users as few permissions as possible
	- Isolate each variable, make changes one by one
	- Impersonate users
	- Keep manual changes to a bare minimum
	- Manage permissions by folder & user roles

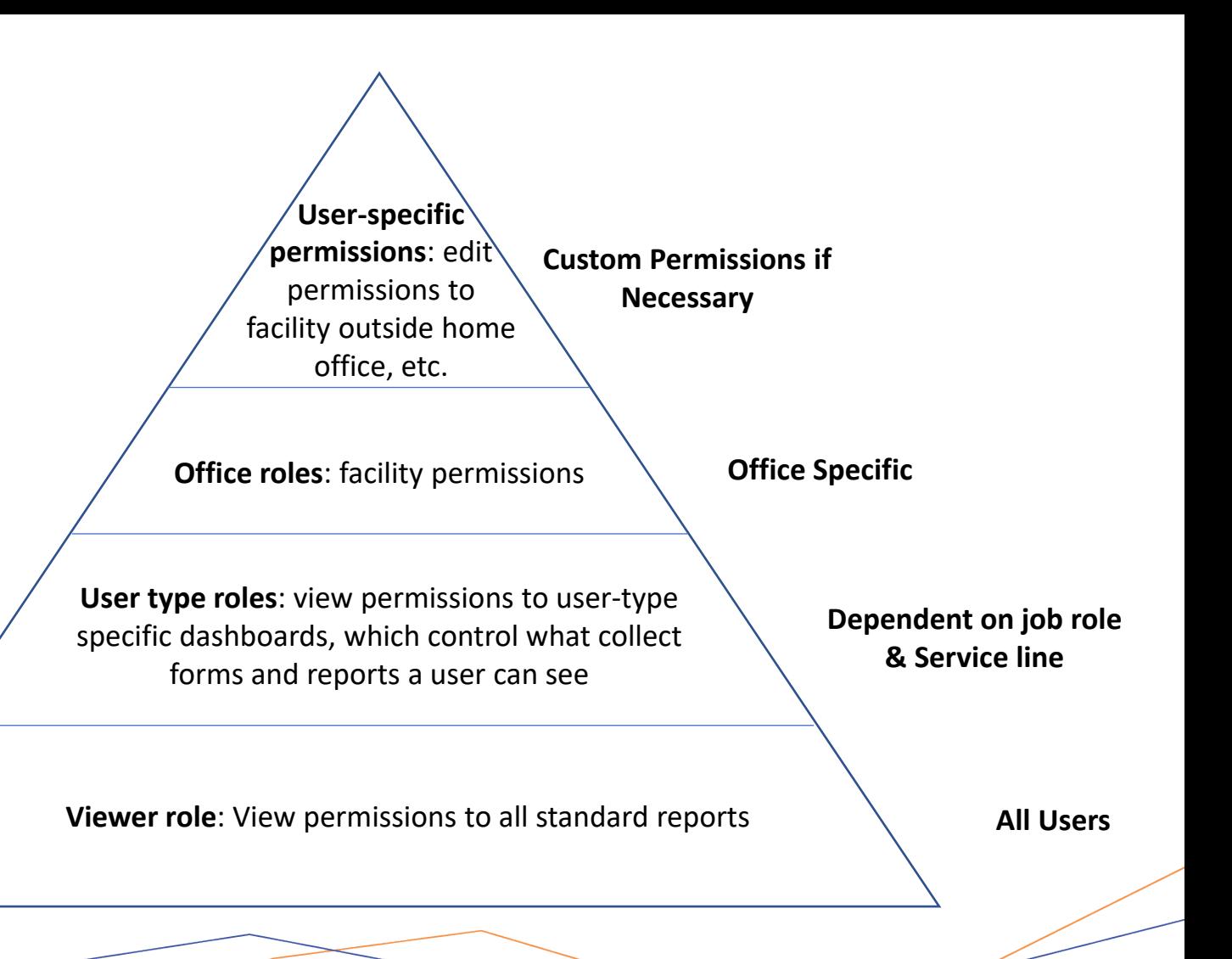

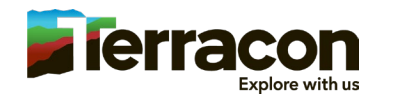

#### Automating Project Setup

- With so many projects, it is impractical to set up all projects and users manually
- Automated facility creation
	- Each time a new project is registered in project management system, an EDD is generated
	- EDD is loaded automatically via EQuIS Link script & API
	- Automatically added to appropriate permission folders
	- Closed projects get inactivated
- Enables users to immediately access their projects and begin adding data

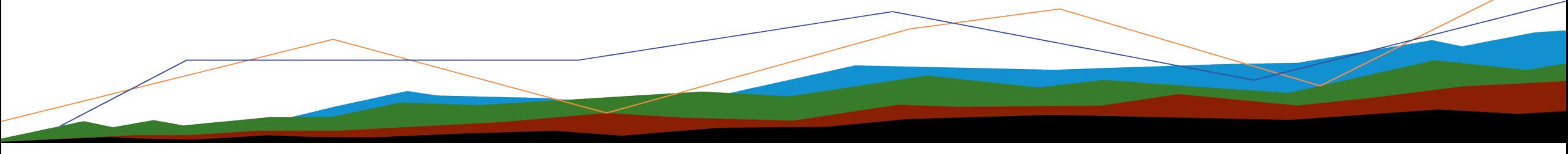

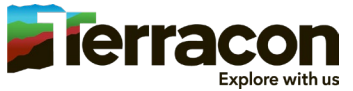

# User Interface

- Platform considerations
	- Many of Earthsoft's tools are very facility-driven
		- EQuIS API, Many Dashboard Widgets, Power BI connector, EQuIS Professional, ArcEQuIS, etc.
		- This limits what we can use for our user interface & workflow
	- Must provide adequate data access through Enterprise
	- NO USERS will have EQuIS Professional other than admins

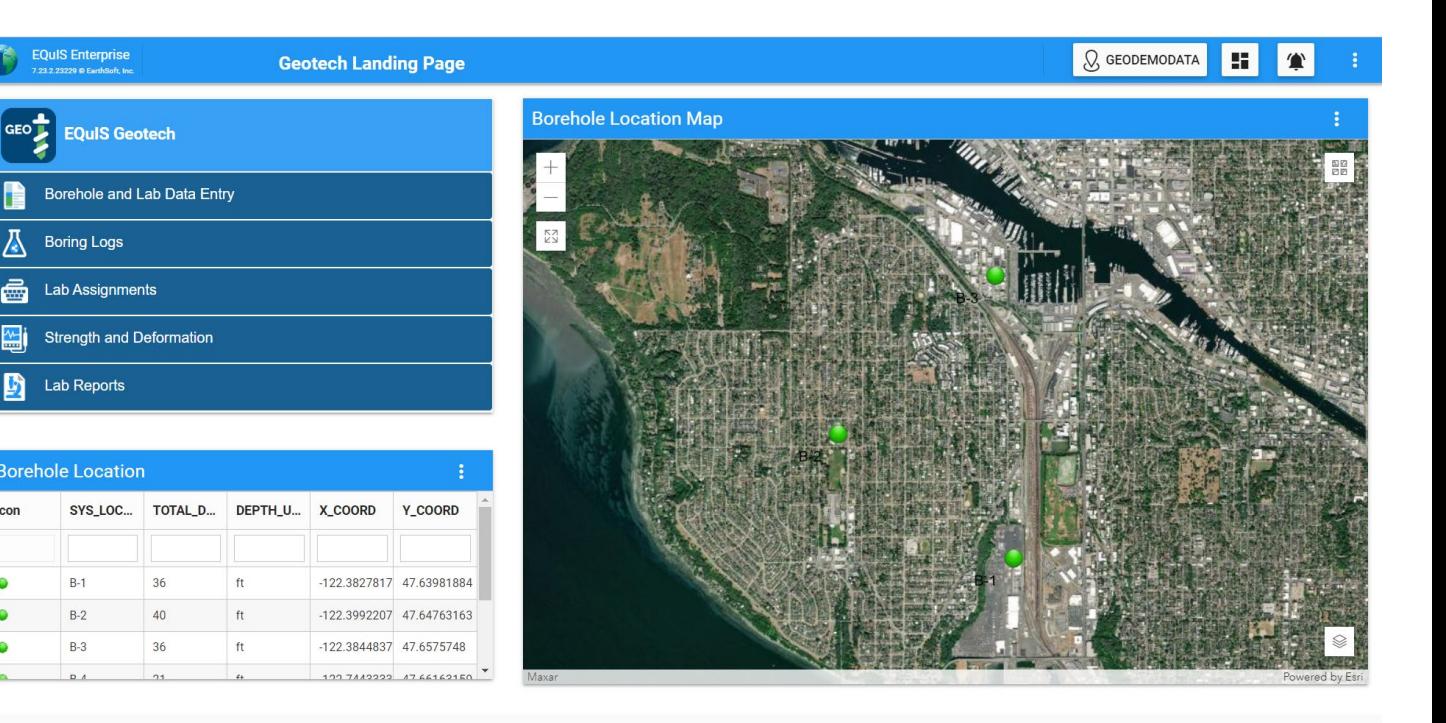

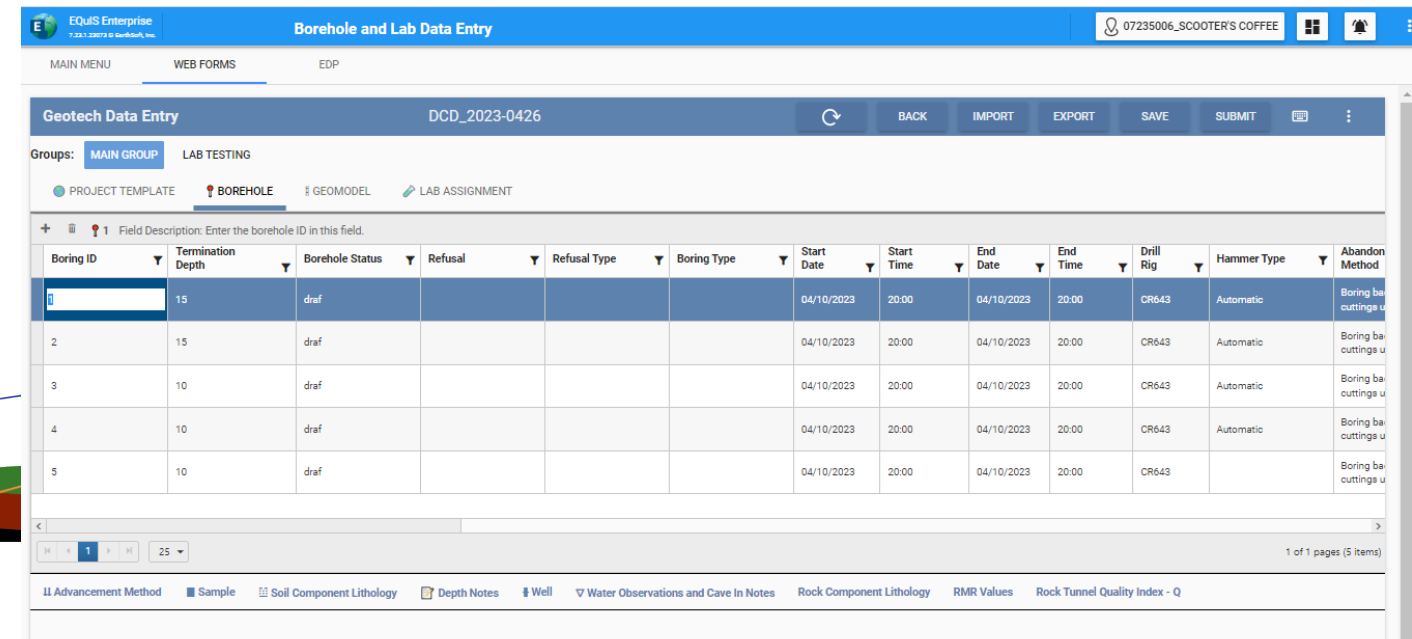

# User Interface (cont'd)

• Single web interface for all projects **EQuIS Enterprise**  $\vert$  :  $\vert$   $\vert$   $\vert$   $\vert$  $\Omega$ **PROJECT A Environmental Project Dashboard** 7.23.1.23073 @ EarthSoft, In ANALYTICAL RESULTS - SOIL ANAI YTICAL RESULTS - AIR/VAPOR ANALYTICAL DATA EXPORT **WATER LEVELS EDD STATUS** • Accommodate multiple workflows Detections and Exceedances • Create "user stories" **Notice** Data is compared to EPA residential and industrial soil RSLs  $\frac{1}{2}$  ass **....**  $(THQ1)$ • Design with user experience in mind  $\begin{array}{c} 5 \times 1 \\ 5 \times 1 \end{array}$ Filter - Analyte **PROJECT B PROJECT BEQuIS Enterprise Environmental Project Dashboard 7231230230 Excelsed to** ANALYTICAL RESULTS - GROUNDWATER WATER LEVELS **FDD STATUS** ANAIVTICAL RESULTS - SOL **ANALYTICAL RESULTS - AIR/VAPOR** ANALYTICAL DATA EXPORT **Detections and Exceedances** Notice *<u>DODODOP</u>* Data is compared to EPA MCL standards (THO1). Filter - Analyte  $\otimes$  $\equiv .00$  $\bullet$  CLEAR P, USGS, EPA, USDA Powered by Es Filter - Date Range **CLEAR** Select Range 圃 **Bth Ave.N APPLY FILTER** 

## Education and Understanding

HOW TO…

- set users up for success?
- get users to understand the value of their data and owning the data?
- provide support without taking on the traditional data manager role?
- sell the story to users?
- make system accessible for many with limited data training?
- educate users and enforce data standards?
- Capture user feedback to drive workflow improvements?

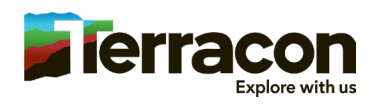

#### Standardized/Flexible Reporting

- Standardized reporting products allow us to increase the commonality between projects
- Standard reports needs to allow flexibility

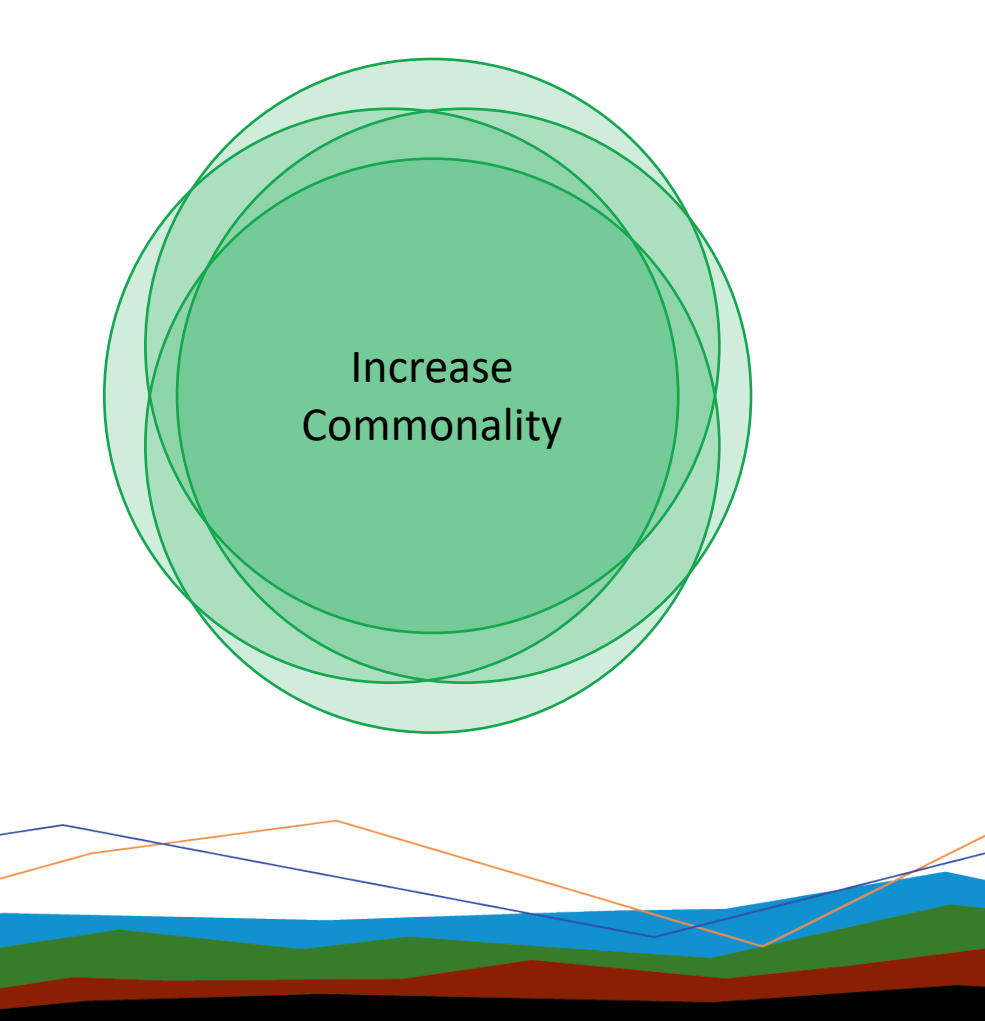

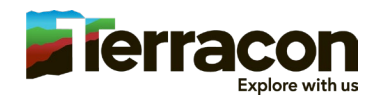

## Flexible Crosstab

- Problem: Fixed Number of Action Levels
- Different sites need different numbers of action levels
- "Action Levels II with Parameters" report allows for flexible action levels – but number of action levels must be the same for a given crosstab template
- Solution: Custom FLEX Report
- Changes the way action levels are pulled, allows the crosstab report to run successfully with 0-4 action levels
- Uses the same crosstab template regardless of how many action levels selected
- Can save default action levels for a facility

File Size: 124.74 KB  $Record(s): 1$ Send me this report  $\boldsymbol{\leq}$ **DOWNLOAD** 登 **Report Title | Description | Revision 1.0 Project Name I Project Location** Report Date | Terracon Report No. Report Number Location: DEQ1 DEQ1 DEQ<sub>2</sub> DEQ<sub>2</sub> DEQ3 Sample Name: DEQ1 DEQ 1A DEQ<sub>2</sub> DEQ2A DEQ3 Date: 3/18/2020 11/2/2020 3/17/2020 119/2020 3/18/2020 Debth: Analyte 1,1,1-Trichloroethan  $< 1.00 U$  $< 1.00 U$  $< 1.00 U$  $< 1.00 U$  $< 100 U$ 1,1,2,2-Tetrachloroe  $< 1.00 U$  $< 1.00 U$  $< 1.00 U$  $100<sub>U</sub>$  $< 1.00 U$ 1,1,2-Trichloro-1,2,2  $< 1.00 U$  $< 1.00 U$ 4.00∪  $< 1.00 U$  $< 1.00 U$  $< 100 U$ 1,1,2-Trichloroethar  $< 1.00 U$  $< 1.00 U$  $< 1.00 U$  $1.00 U$  $< 1.00 U$ 1,1-Dichloroethane  $< 1.00 U$  $< 1.00 U$  $< 1.00 U$  $< 1.00 U$  $< 1.00 U$  $< 1.00 U$  $< 1.00 U$  $< 1.00 U$  $< 1.00 U$ 1,1-Dichloroethene 1,2,4-Trichlorobenz  $< 1.00 U$  $< 1.00 U$  $< 1.00 U$  $< 1.00 U$  $< 1.00 U$ 1.2-Dibromo-3-chlo  $< 1.00 U$  $< 1.00 U$  $< 1.00 U$  $< 1.00 U$  $< 1.00 U$ 1,2-Dibromoethane  $< 1.00 U$  $< 1.00 U$  $\leq 1.00 \text{ U}$  $< 1.00 U$  $< 1.00 U$ 1,2-Dichlorobenzer  $<1.00$  U  $< 1.00 U$  $< 1.00 U$  $< 1.00 U$  $<1.00\;{\rm U}$ **Report Title | Description | Revision 1.0 Project Name I Project Location** Report Date | Terracon Report No. Report Location: DEQ1 DEQ1 DEQ2 DEQ2 Sample Name: DEQ1 DEQ 1A DEQ2 DEQ2A Date: 3/18/2020 172/2020 3/17/2020 119/2020 epth: **GW RSL GW MCL GW Tapwater** Analute 1.1.1-Trichloroethan 800 8000  $< 1.00 U$  $< 1.00 U$  $< 1.00 U$  $< 1.00 U$ 1.1.2.2-Tetrachloroethane 0.076  $\sqrt{100U}$ 1,1,2-Trichloro-1,2,2-trifluoroethane 1000 10000  $< 100 U$  $< 1.00 U$  $< 100 U$ 1,1,2-Trichloroethar  $0.041$ -5. 1,1-Dichloroethane 28  $2.8$  $< 1.00 U$  $< 1.00 U$  $< 1.00 U$  $< 1.00 U$  $28$ 1.1-Dichloroethene  $280$  $< 100 U$  $< 100 U$  $< 1.00 U$  $< 1.00 U$ 1,2,4-Trichlorobenz 70  $0.4$  $12^{1}$  $< 100 U$  $< 1.00 U$  $< 1.00 U$  $< 1.00 U$  $0.2<sub>1</sub>$  $0.00033$ 1,2-Dibromo-3-chlo ( 1.00) 1.2-Dibromoethane  $0.05$  $0.0075$ 600  $300$  $< 1.00 U$  $< 1.00 U$  $< 1.00 U$  $< 1.00 U$ 1,2-Dichlorobenzer

 $0.17$ 

1,2-Dichloroethane

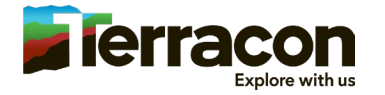

Action Level Exceedance II with Parameters FLEX Crosstab

Last Download: 2023-09-12, 09:42 Run Time: 208.4 seconds

# Flexible Boring Log

- Problem: Do not want to maintain hundreds of templates for every boring log configuration
- Solution: Flexible crosstab
	- Users can choose columns to show or hide
	- Headers accommodate different units

GeoDemoData 123 Discovery Road | Seattle, WA Terracon Project No. DEMO1234

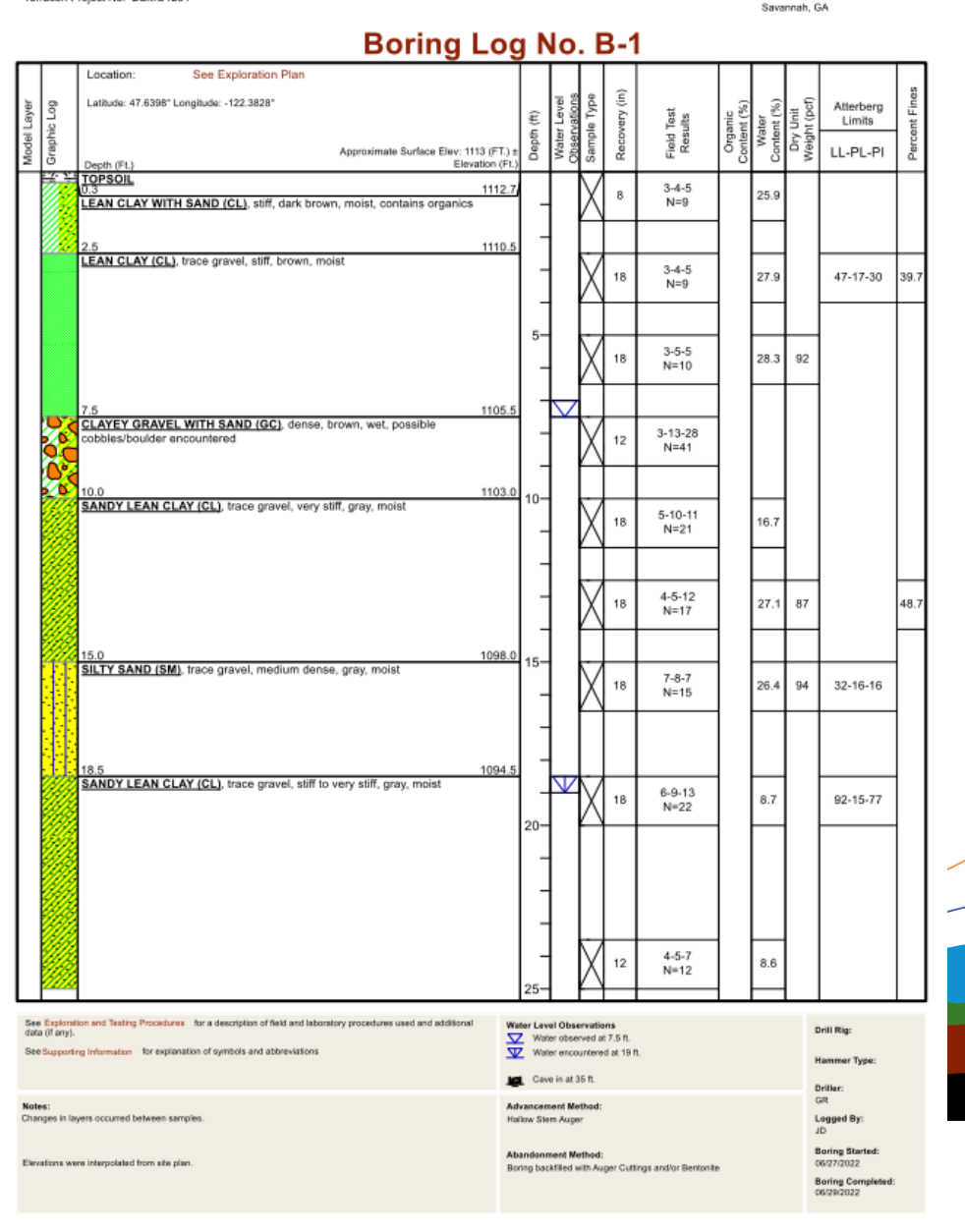

**Elerracon** 

#### Questions?

Thanks also to the contributions from our whole team: Aruna Ganesh Dominique Davis Sarah Sokol Jamie Gaynor

Alexa Teipel [alexa.teipel@terracon.com](mailto:alexa.teipel@terracon.com) Kelsey Tobin [kelsey.tobin@terracon.com](mailto:kelsey.tobin@terracon.com)

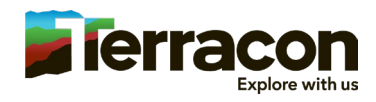